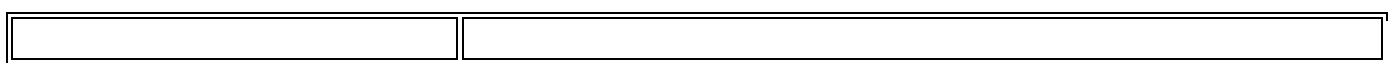

Always use the key to navigate from field to field. This way, Banner validates the entered information.

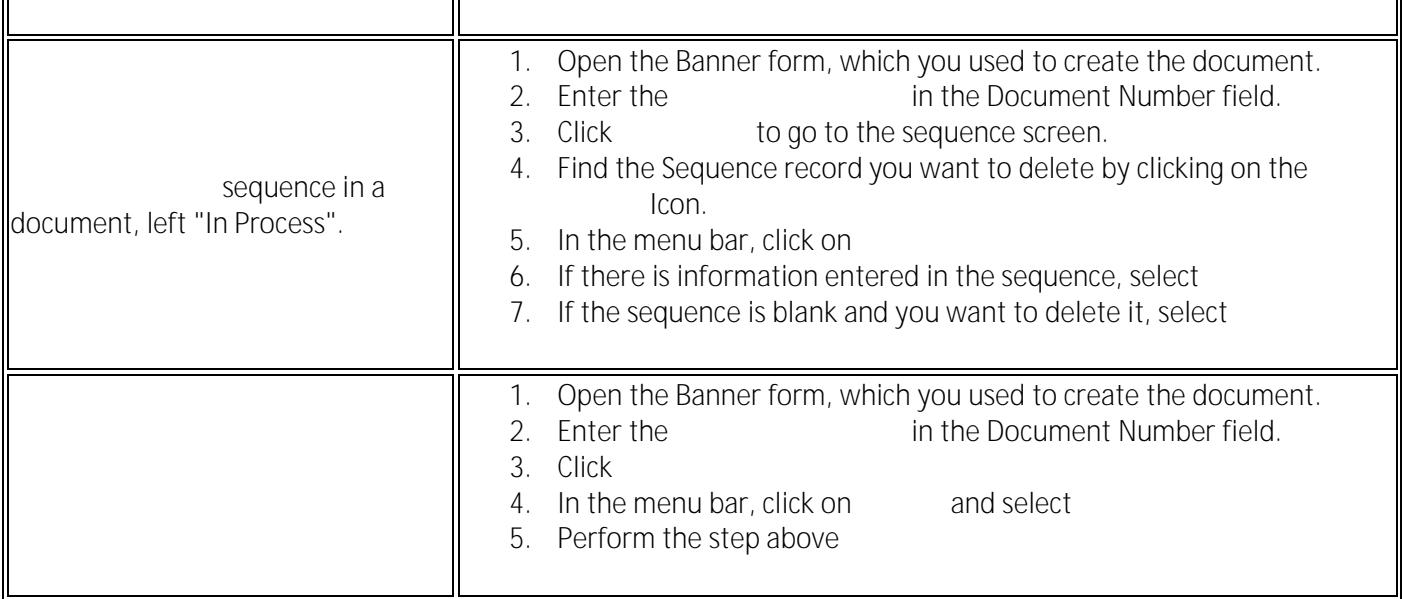

Place the cursor in the

Use the built-in

Б

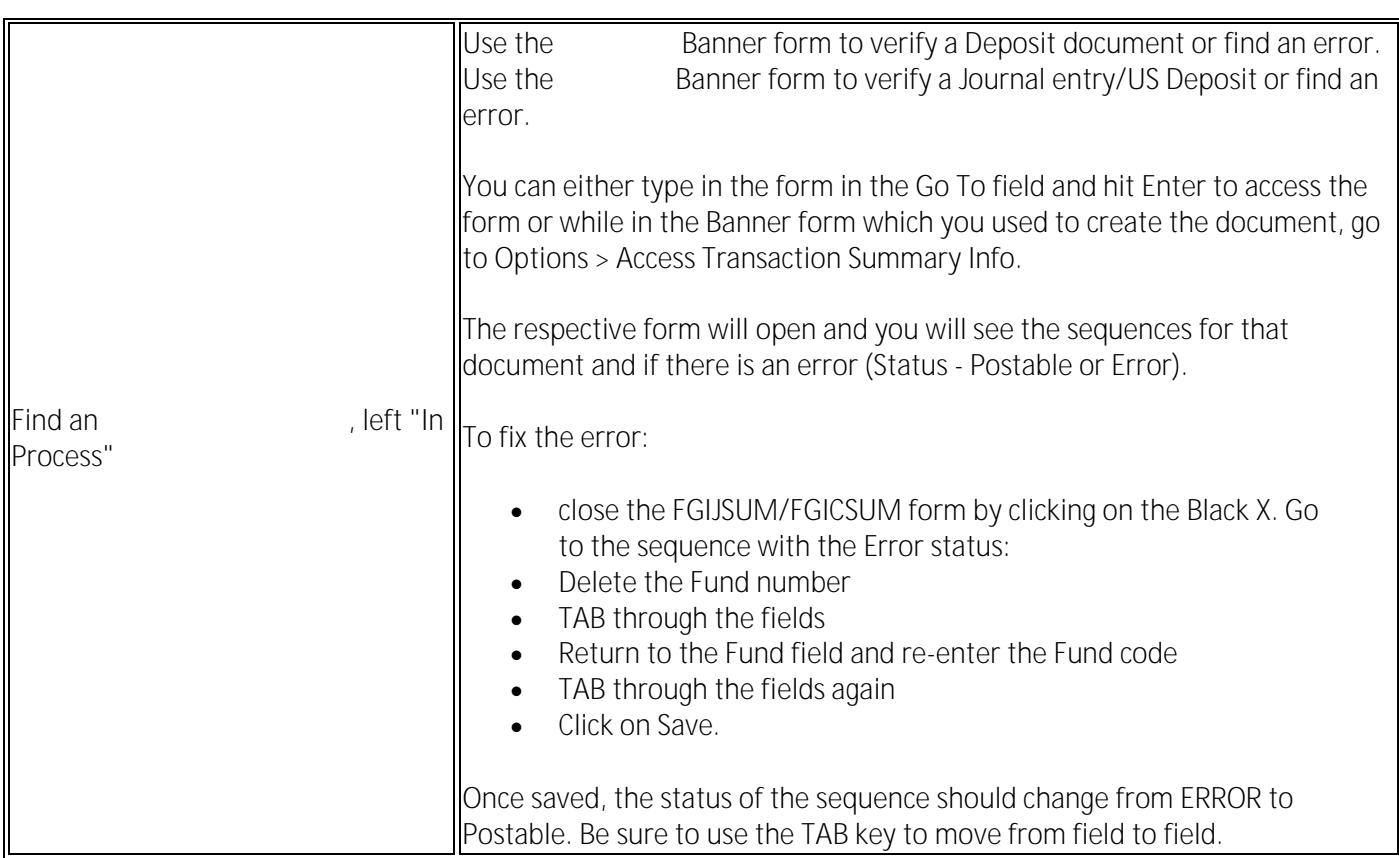

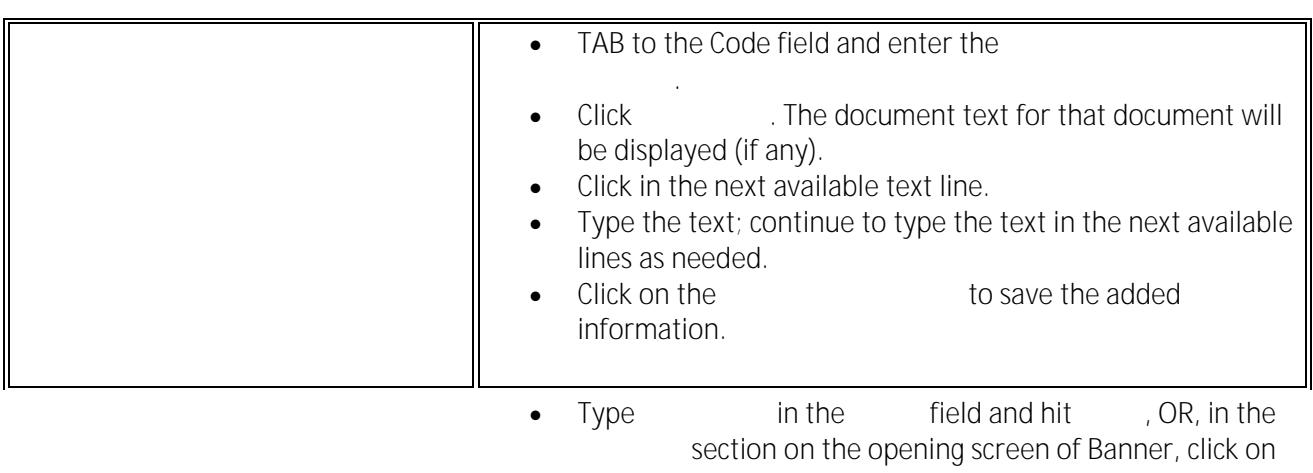

the

Look up **disapproval messages** for documents I submitted (requisitions, journals, US currency deposits, and inter-departmental charges (IDCs)).